# **Find Top Journals for a Topic using Web of Science**

This step-by-step guide shows you how to find top journals using the Web of Science database based on journal rankings and total articles published on a topic.

### **When to use this guide**

- Making decisions about where or where *not* to publish
- Finding journals on a narrow or specific topic
- Finding journals where your topic crosses multiple disciplines

When choosing where to publish, we recommend checking in first with your supervisor and faculty research office as there may be specific policies or advice that applies to you.

### **Searching the Web of Science database**

1. Do a topic search

(Tip: use a range of keywords that are likely to be used by other academics)

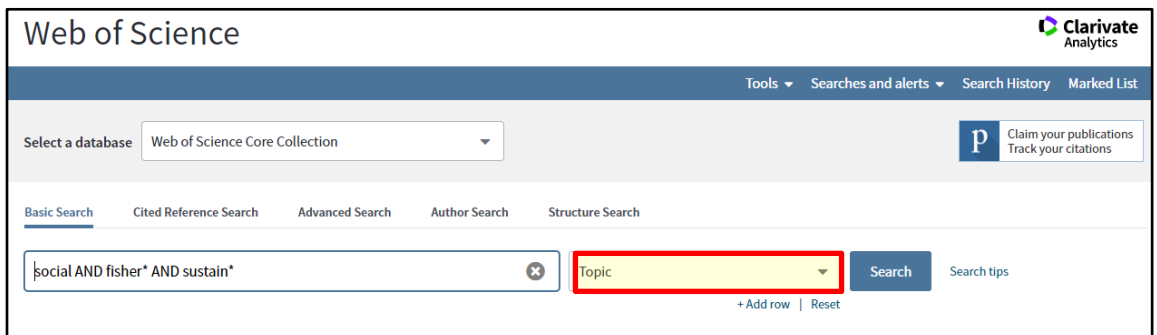

2. Refine the results to 'Article'

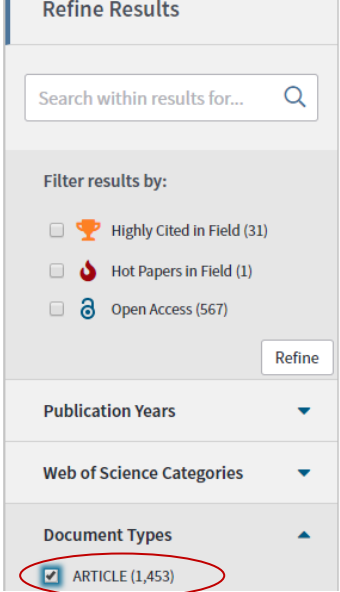

т

## 3. Select 'Analyze Results'

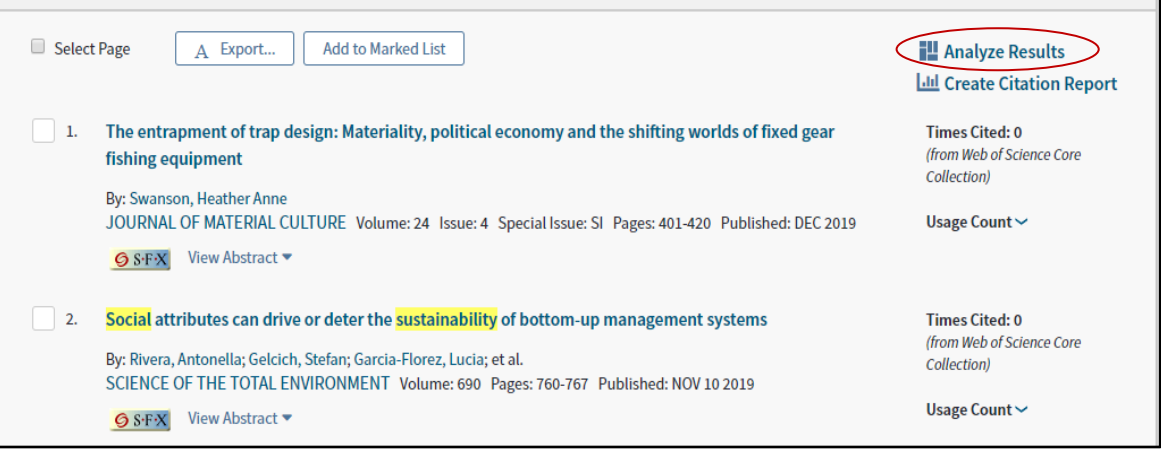

4. Click on "Source Title" to see journals that the most published on a topic.  $\equiv$ 

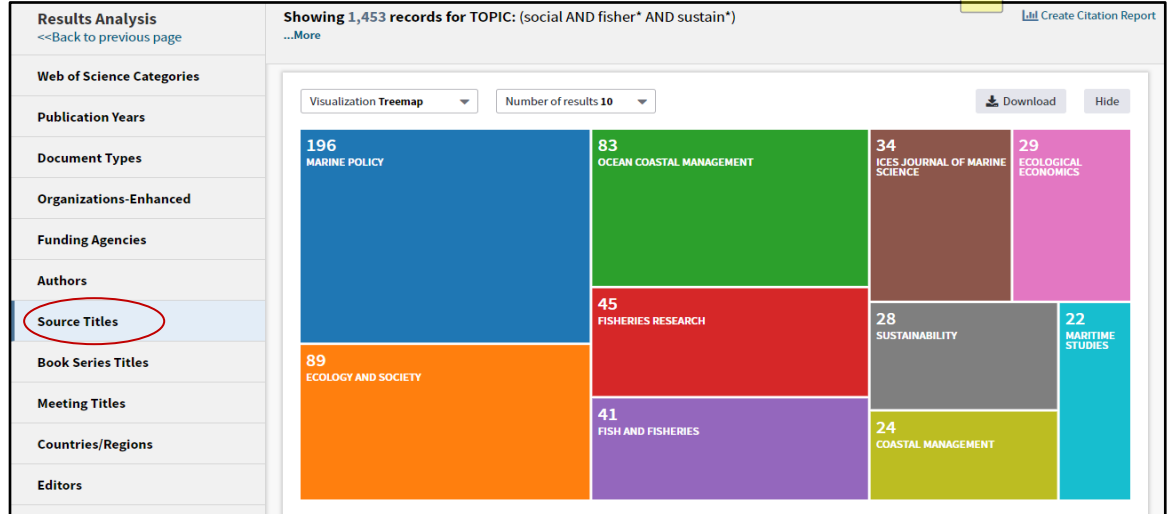

5. To check the Journal Impact Factor (JIF) & ranking: - Select a journal and click on "View Records" to see articles in that journal

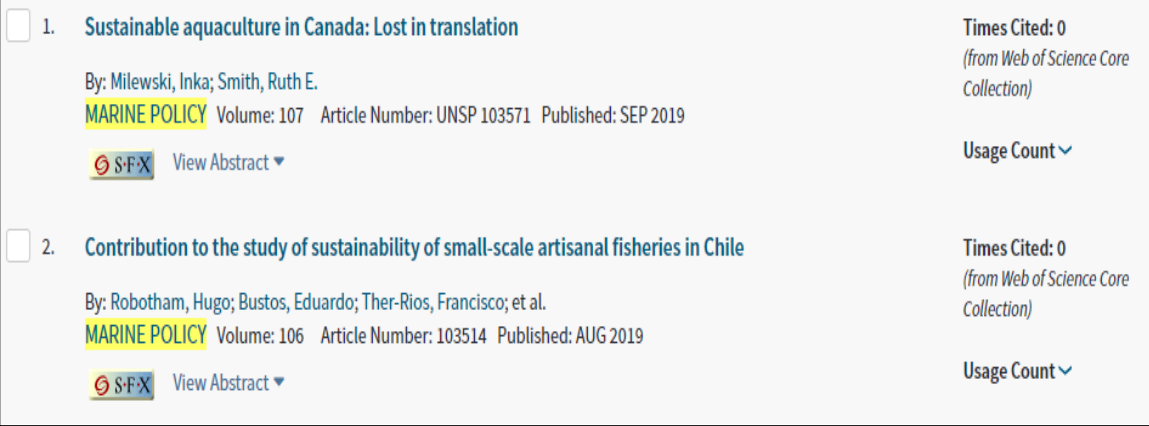

### - Click on the journal title to see Impact Factor, Rank in Category and Quartile in Category

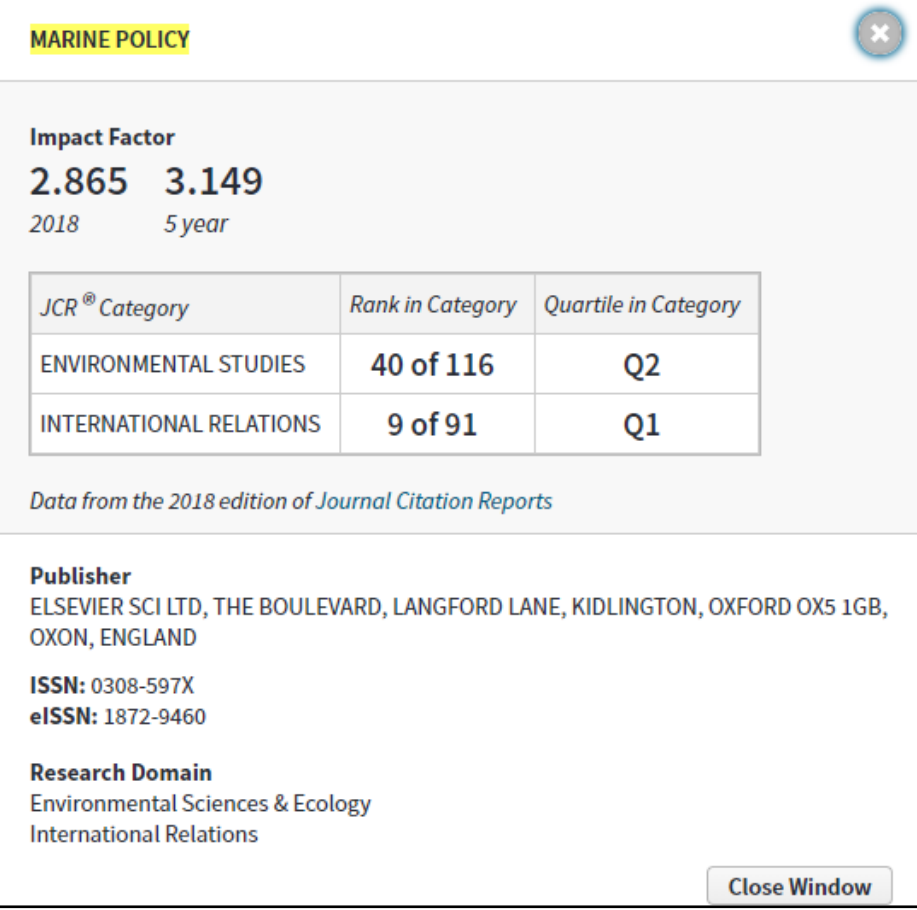

### **Glossary**

**Journal Impact Factor or JIF** is a metric that measures a journal's citation impact. It is calculated on an annual basis and uses citation data from the Web of Science Core Collection database. **JIF**  shows the average citations for a full calendar year.

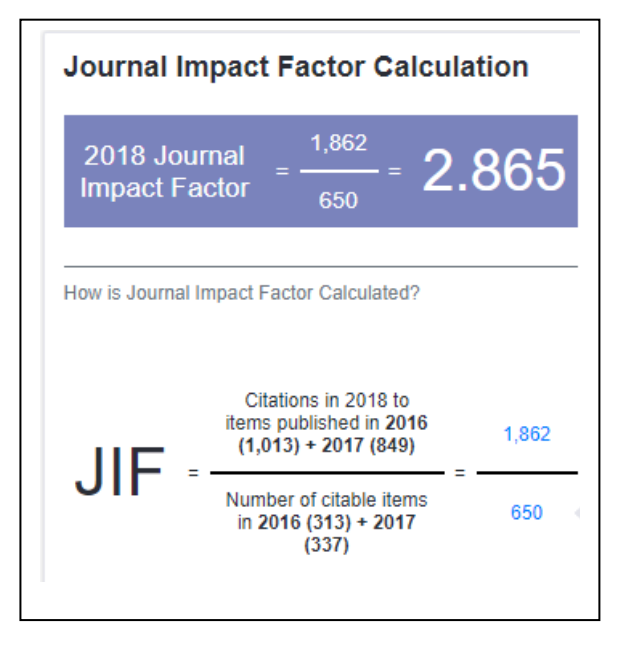